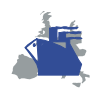

## **Eurolink Consultores, S.A.**

Jueves 19 de octubre de 2000

El presente documento contiene información para actualizar/importar consultas KIS sobre sistemas KIS.

## **1. Contenido del fichero ZIP.**

El fichero comprimido contiene los dos ficheros necesarios para la importación y/o actualización de la consulta. El nombre de los ficheros es:

- <nombre de la consulta>.qry
- <nombre de la consulta>.rav

## **2. Importación de la consulta.**

La importación incorpora al sistema una nueva consulta, es decir, la consulta no está registrada en el Sistema de Información.

Los pasos a seguir para importar una consulta son los siguientes:

- 1. Acceder a *EA Manager*.
- 2. Acceder al Modelo.
- 3. Desde cualquier nivel del árbol seleccionar en el menú principal: Modelo, Consultas, Importar (también accesible en el menú contextual).
- 4. Seleccionar la ruta donde se encuentran los archivos de importación: .QRY y .RAV generados al descomprimir el fichero descargado.
- Seleccionar el archivo .QRY.
- 6. Pulsar el botón "Importar"
- 7. Se muestra el progreso de la importación.

**NOTA:** Al importar una consulta se le asignan derechos al usuario *Manager*. Si se desea que algún usuario utilice la consulta importada es necesario asignarle derechos al mismo.

## **3. Actualización de consultas.**

La actualización incorpora al sistema una versión de la consulta, es decir, la consulta está registrada en el Sistema de Información.

Los pasos a seguir para actualizar una consulta son los siguientes:

- 1. Acceder a *EA Manager*.
- 2. Acceder al Modelo.
- 3. Seleccionar la clase y la consulta a actualizar.
- 4. Sobre la consulta seleccionar en el menú principal: Modelo, Consultas, Actualizar (también accesible en el menú contextual).
- 5. Seleccionar la ruta donde se encuentran los archivos de actualización: .QRY y .RAV generados al descomprimir el fichero descargado.
- 6. Seleccionar el archivo .QRY.
- 7. Pulsar el botón "Importar"
- 8. Se muestra el progreso de la actualización.

**NOTA:** Al realizar la actualización de una consulta no se alteran los derechos de los usuarios sobre la consulta.